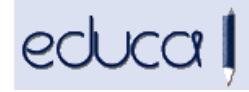

## EDUCA APLIKAZIOAN EGIN DIREN ALDAKETAK

1.KENDU DA IKASLEAK KUDEAKETA APLIKAZIORA SARTZEKO AUKERA. Orain arte ikasleak kudeaketa aplikaziora zein familiendako aplikaziora sar zitezkeen, hutsegiteak, notak, espedienteak… kontsultatzeko. Hemendik aurrera bakarrik familiendako aplikazioan sartu ahal izanen dira. Sar daitezke https://educa.navarra.es helbidetik edo Educa Kudeaketa aplikazioaren webgunetik.

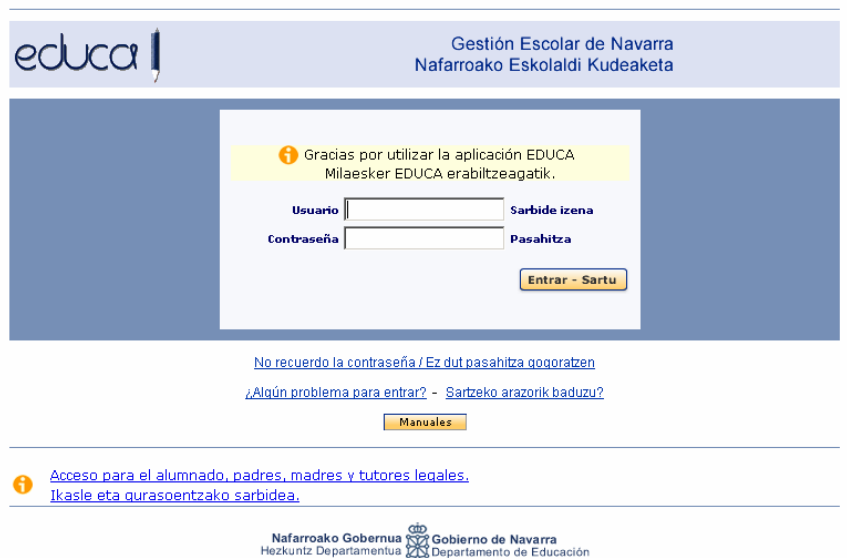

- 2.Jantokiko menua "Jantokiko arduraduna" kargua duten irakasleek bakarrik ikusiko dute.
- 3.Irakasleen profiletik soilik ikusi ahal izanen dira ikasturte aktiboko ordutegiak.

## EDUCA APLIKAZIOAN EGIN DIREN HOBEKUNTZAK

1.Ahaztu zaielako edo beste edozein arrazoigatik, irakasleek, ikasleek zein familiakoek pasahitza aldatzeko eskaera egiteko aukera. Educa Kudeaketa eta Educa Familiak aplikazioen hasierako pantailatik egin daiteke, "Ez dut pasahitza gogoratzen" estekan klik eginez. Ondoren norbera identifikatzeko pantaila agertuko da, non erabiltzailea edo NANa eskatuko den. Gero Educak mezu elektroniko bat bidaliko du esteka batekin. Esteka horretan klik egin eta pasahitz berria sartu beharko da.